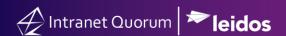

## **How to Create a Contact Record**

Market: Federal/State/Local, House, Senate

**Module:** Contacts

**Purpose:** This guide provides instruction on how to create a contact record.

## **Key Benefits**

IQ provides the capability to create contact records, which can be used for correspondence, outreach, services, events, and other reporting needs. It also enables the user to track all activities related to the contact all within IQ.

1. Navigate to Contacts > Find Contacts > Find or Add a Contact.

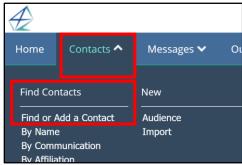

- 2. In the Find Contact pane, enter information and click **Find Existing Contacts** to determine if the contact record exists in IQ.
- **3.** A set of results is displayed, click **Add Contact**.

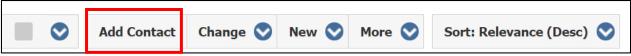

**4.** The Add Contact window appears. Complete the information required for each category.

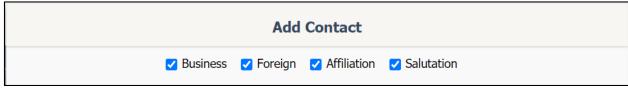

5. Click Add & Exit.